## **Omni Compiler**のインストール

中尾 昌広(理化学研究所 計算科学研究機構)

**KOBE HPC Spring School 2018**

# **Omni Compiler**とは

- 理化学研究所と筑波大学が共同で開発しているコンパイラ http://omni-compiler.org
- C. Fortranに対応(現在, C++に対応中)
- XcalableMP, XcalableACC, OpenACC, OpenMPに対応
- オープンソース
- ソース to ソースコンパイラ

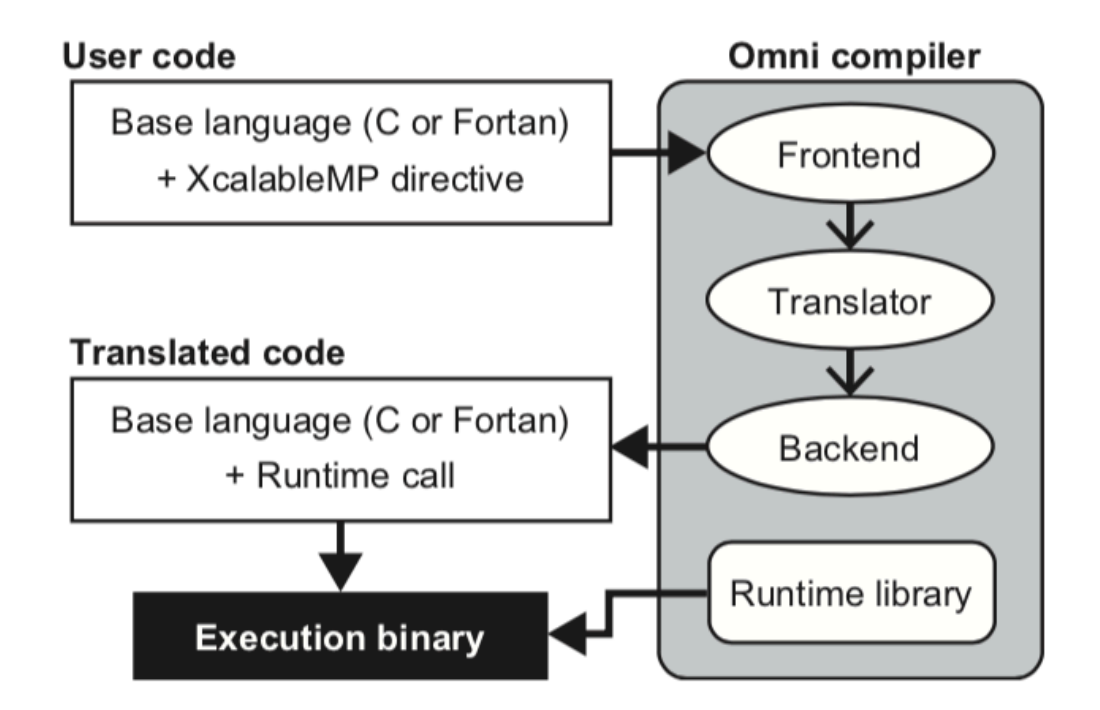

インストール手順

- Omni Compilerの入手
	- FirefoxなどのWebブラウザからでも可能であるが,URLがわかっている場合は, wgetコマンドを利用するのが便利

\$ wget http://omni-compiler.org/download/stable/omnicompiler-1.2.3.tar.bz2

インストール

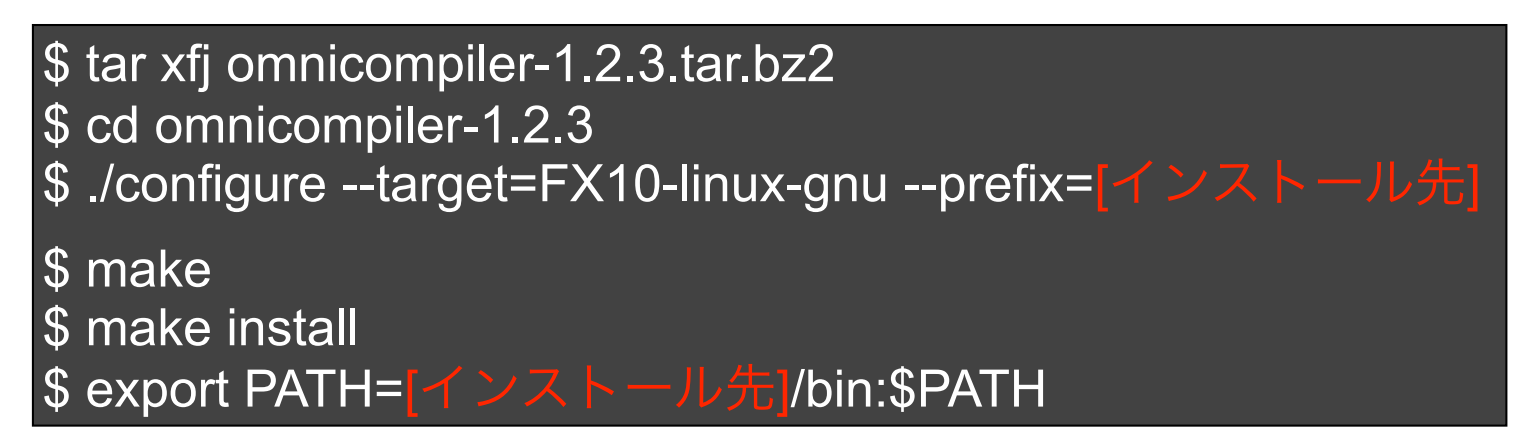

[インストール先]には,ホームディレクトリの適当な場所を絶対パスで指定する。 例:/home/S11801/sps1821/xmp-1.2.3 自分のホームディレクトリ(例:/home/S11801/sps1821)はpwdコマンドでわかる。

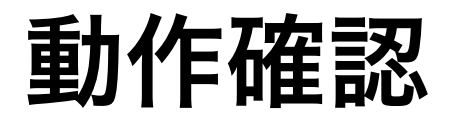

### ● サンプルプログラムの入手

\$ wget http://pro-env.riken.jp/~mnakao/xmp-sample.tgz \$ tar xfz xmp-sample.tgz \$ cd xmp-sample

#### ● コンパイル

\$ xmpcc hello.c -o hello

\$ xmpf90 hello.f90 -o hello

### ●実行

- helloを2プロセスで実行してください
- 出力結果が下記のようになっているかを確認してください(順番は逆かもしれ ません)

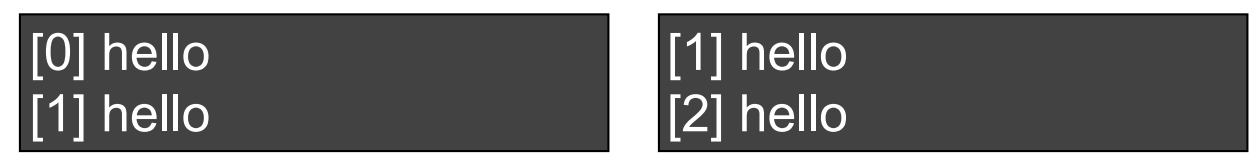